School of

#### Engineering and Computer Science

Te Kura Mātai Pūkaha, Pūrorohiko

### **CYBR 473 T1 2023 Malware and Reverse Engineering**

#### **IDA Pro**

Chapters 5: "*Practical Malware Analysis: The Hands-on Guide to Dissecting Malicious Software*", Michael Sikorski and Andrew Honig, 2012

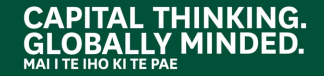

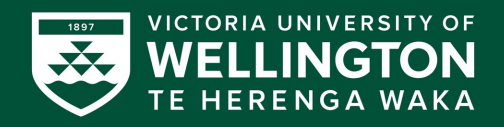

#### **IDA Pro Versions**

- Full-featured **pay version**
- Old free version
	- o Both support x86
	- o Pay version supports x64 and other processors, such as cell phone processors
- Both have code signatures for common library code in **FLIRT** (Fast Library Identification and Recognition Technology)

### **Graph and Text Mode**

#### • Spacebar switches mode

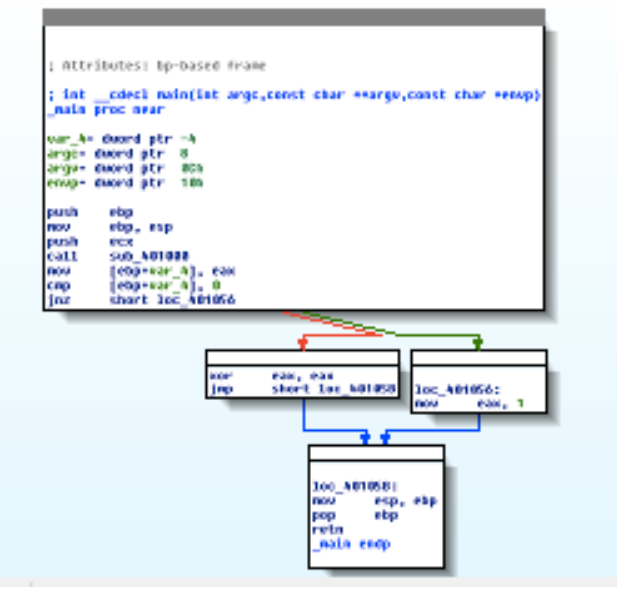

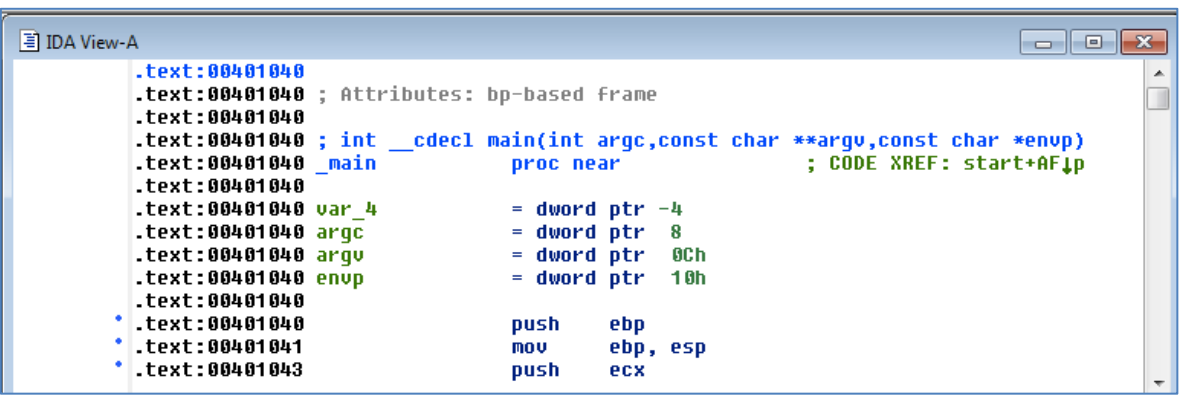

### **Default Graph Mode Display**

```
IT NUJ
; Attributes: bp-based frame
; int cdecl main(int argc,const char **argv,const char *envp)
main proc near
|var 4= dword ptr −4
argc= dword ptr
                 8
|arqu= dword ptr = 0Ch
envp= dword ptr =10h|
lpushi
        ebp
        ebp, esp
l mo v
|push|
        ecx
lca11.
     sub 401000
     [ebp+var_4], eax
lmov
        [ebp+var 4], 0CMD
        short loc 401056
jnz
```
### **Options, General**

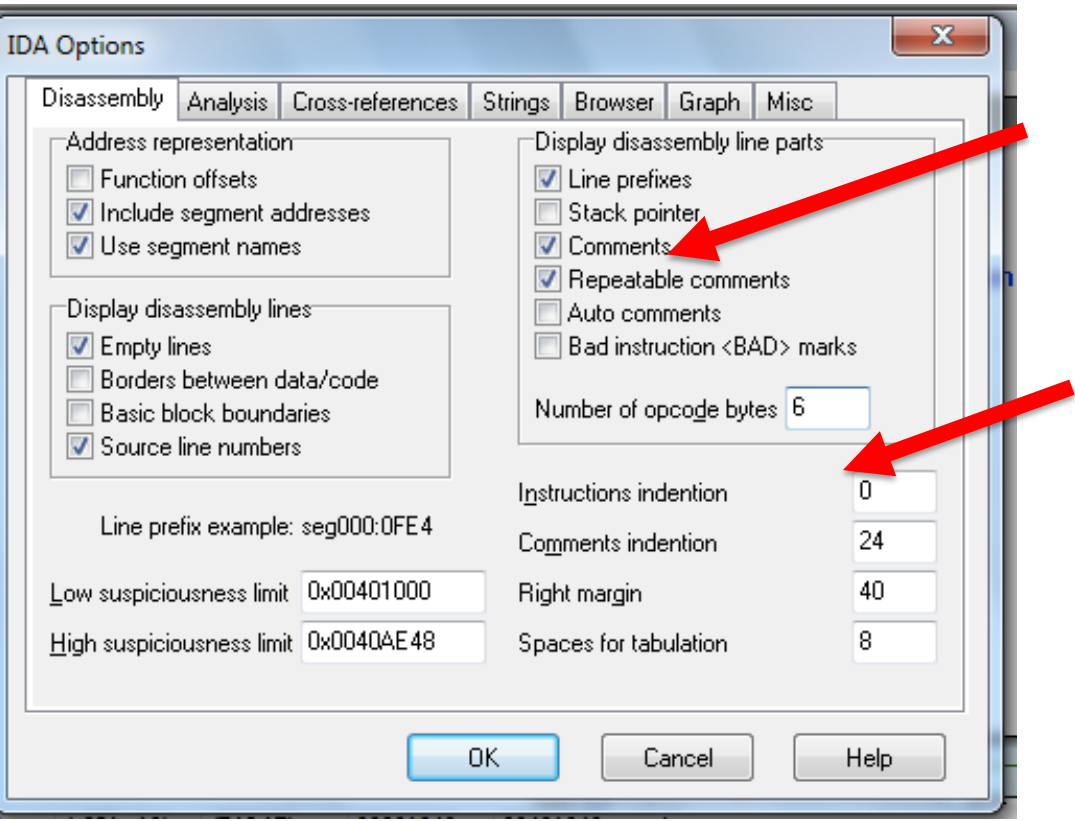

### **Better Graph Mode View**

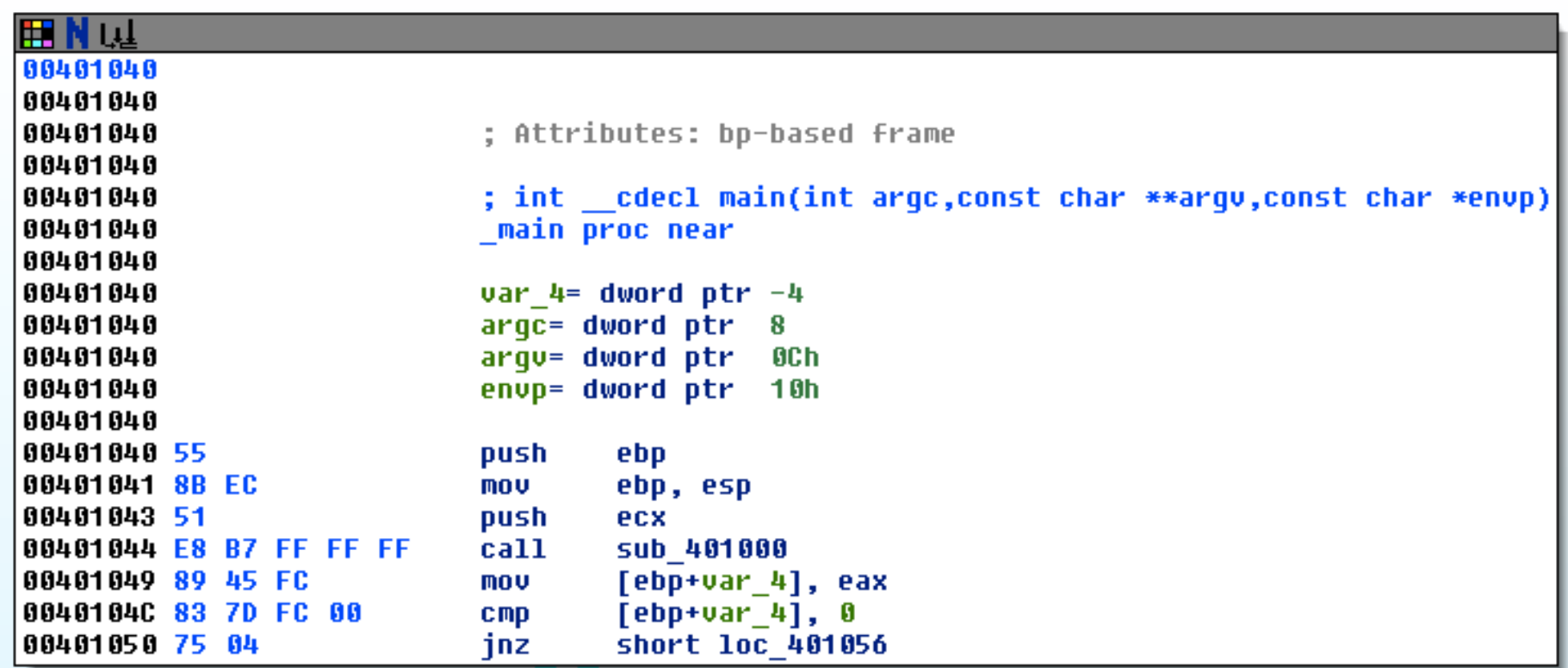

#### **Arrows**

#### • Colours

- o Red Conditional jump not taken
- o Green Conditional jump taken
- o Blue Unconditional jump
- Direction o Up Loop

#### **Arrow Color Example**

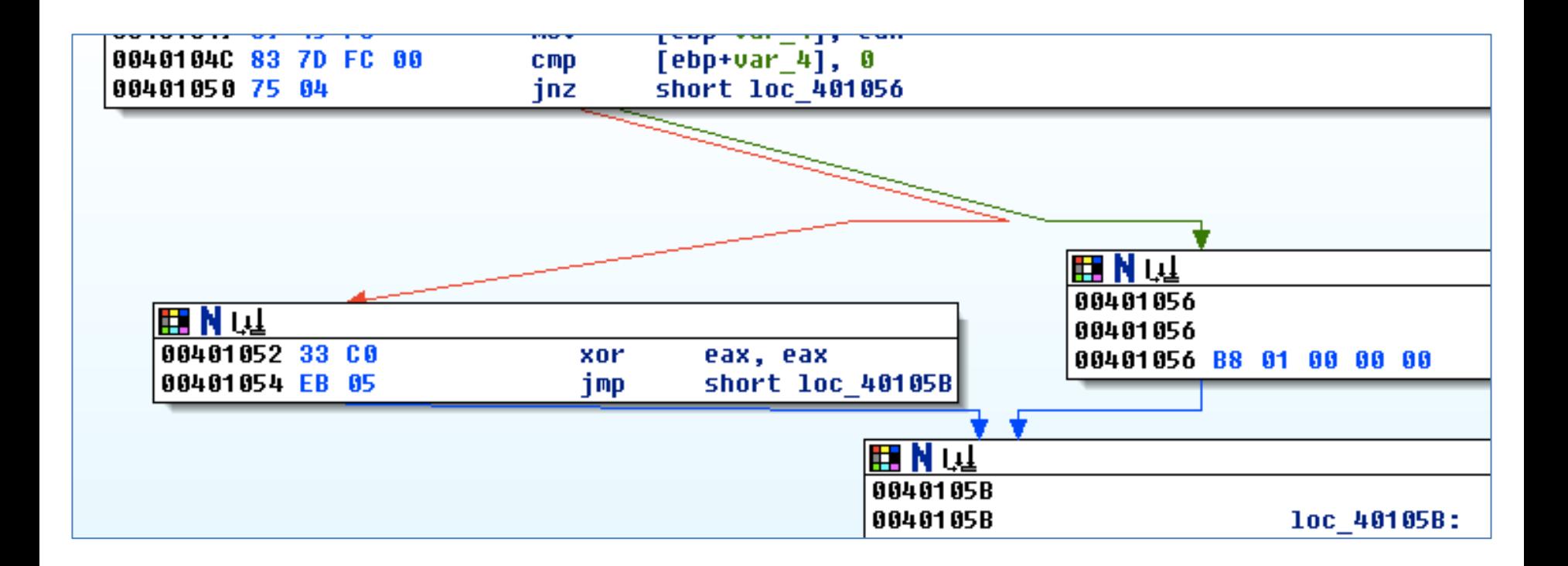

# **Highlighting**

Highlighting text in graph mode highlights every instance of that

text 開NW 00401040 00401040 00401040 ; Attributes: bp-based frame 00401040 ; int cdecl main(int argc,const char \*\*argv,const char \*envp) 00401040 00401040 main proc near 00401040 00401040  $var$  4= dword ptr  $-4$ 00401040 argc= dword ptr 8 00401040 arqu= dword ptr 8Ch 00401040 envp= dword ptr **10h** 00401040 ebp 00401040 55 push 00401041 8B EC mou ebp, esp 00401043 51 push ecx 00401044 E8 B7 FF FF FF call sub 401000 00401049 89 45 FC [ebp+var 4], eax mov [ebp+var 4], 0 0040104C 83 7D FC 00  $_{\text{cmp}}$ 00401050 75 04 short loc 401056 jnz

#### **Text Mode**

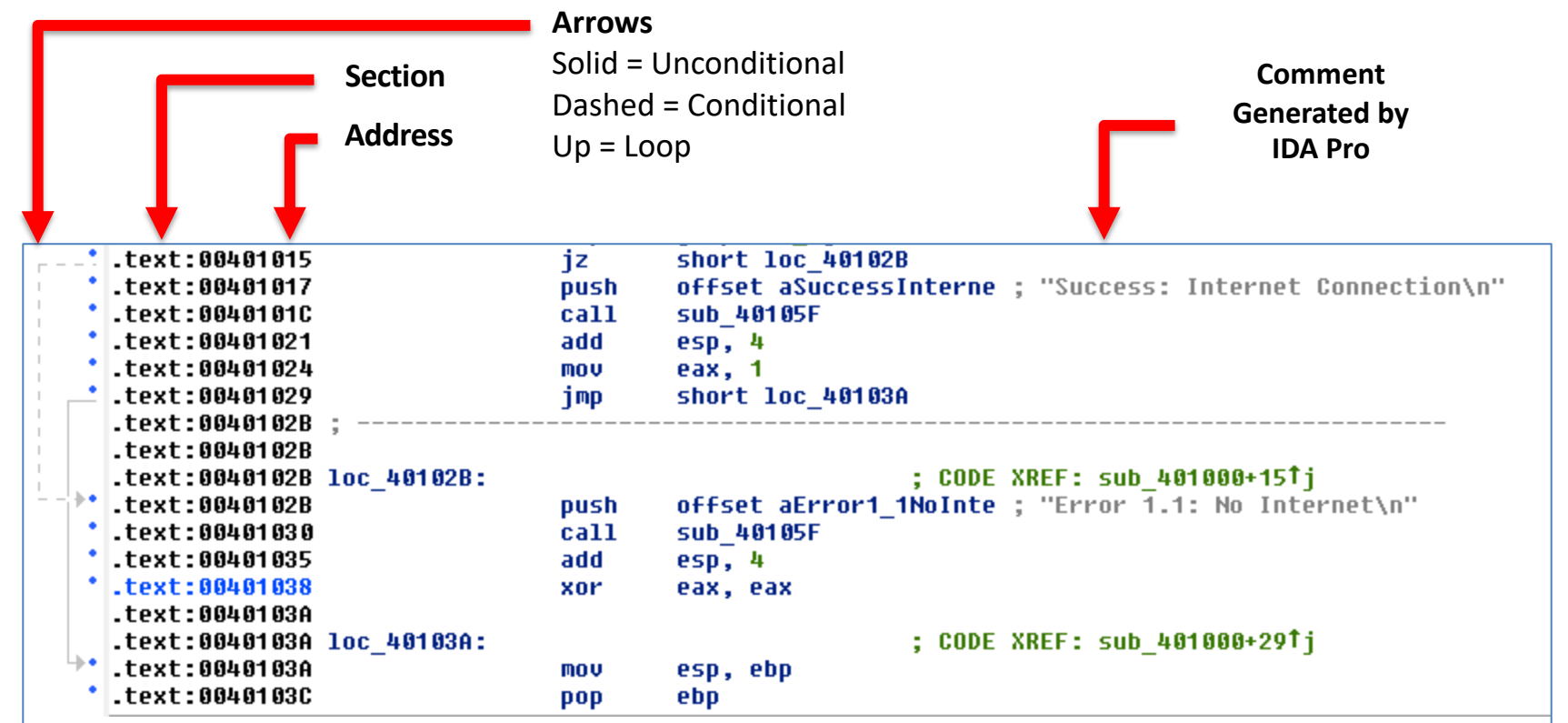

### **Options, General**

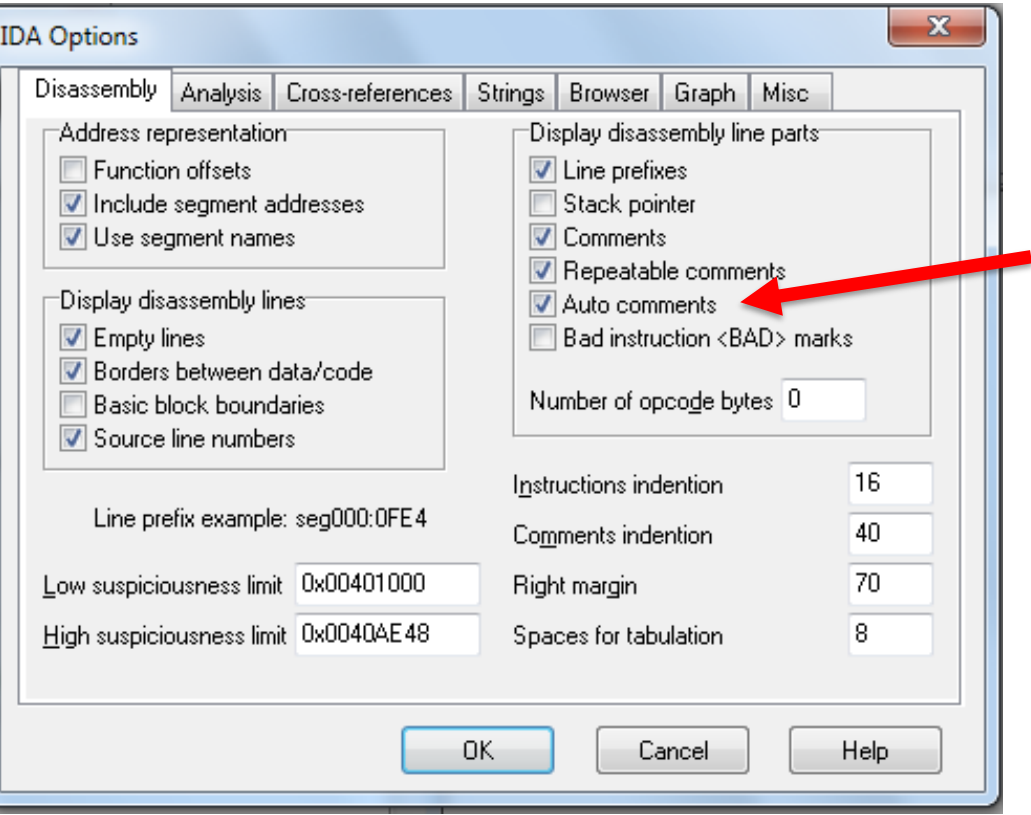

## **Adds Comments to Each Instruction**

```
-text:00401015
                                 iz
                                         short loc 40102B; Jump if Zero (ZF=1)
.text:00401017
                                         offset aSuccessInterne : "Success: Internet Connection\n"
                                 push
                                                          : Call Procedure
\mathsf{Letext:0040101C}call
                                         sub 40105F
                                         esp, 4
.text:00401021
                                 add
                                                          : Add
.text:00401024
                                         eax. 1
                                 mov
.text:00401029
                                         short loc 40103A ; Jump
                                 jmp
.text:0040102B
-text:0040102B.text:0040102B loc 40102B:
                                                          ; CODE XREF: sub 401000+15Ti
                                         offset aError1 1NoInte ; "Error 1.1: No Internet\n"
.text:0040102B
                                 push
                                                          : Call Procedure
.text:00401030
                                 ca11sub 40105F
                                         \overline{esp, 4}.text:00401035
                                                          : Add
                                 add
-text: 00401038; Logical Exclusive OR
                                 xor
                                         eax, eax
.text:0040103A
.text:0040103A loc 40103A:
                                                          ; CODE XREF: sub 401000+29Ti
\overline{\phantom{a}}.text:AA4A1A3A
                                         esp, ebp
                                 mnu
.text:0040103C
                                         ebp
                                 pop
```
# **USEFUL WINDOWS FOR ANALYSIS**

 $\bullet$  $\bullet$ <sup>.</sup>

### **Functions**

- Shows each function, length, and flags  $\circ$  L = Library functions
- Sortable
- Large functions usually more important

![](_page_13_Picture_38.jpeg)

#### **Names Window**

- Every address with a name
	- o Functions, named code, named data, strings

![](_page_14_Picture_25.jpeg)

## **Strings**

![](_page_15_Picture_13.jpeg)

#### **Imports & Exports**

![](_page_16_Picture_23.jpeg)

![](_page_16_Picture_2.jpeg)

#### **Structures**

• All active data structures

o Hover to see yellow pop-up window

| K Structures                                                                                                    | <u>— II 9-</u> |
|----------------------------------------------------------------------------------------------------|----------------|
| 图图调义士五                                                                                                    |                |
| 00000000; Ins/Del : create/delete structure                                                                                                    |                |
| 00000000 ; D/A/*   : create structure member (data/ascii/array)<br>00000000 : N<br>: rename structure or structure member<br>00000000 ; U : delete structure member<br>00000000; [00000010 BYTES. COLLAPSED STRUCT IID. PRESS KEYPAD "+" TO EXPAND]<br>00000000 ; [00000018 BYTES. COLLAPSED STRUCT CPPEH RECORD. PRESS KEYPAD "+" TO EXPAND] |                |
| ,00000000<br>00000000 ; [00000004 BYTES. COLLAPSED STRUCT PROPSHEI<br>struc : (sizeof=0x18, standard type)                                                                                                    |                |
| <b>80000000 ; [80000004 BYTES. COLLAPSED STRUCT _PROPSHELOGOOGOOG CPPEH_RECORD</b><br>80000000 ; [00000084 BYTES. COLLAPSED STRUCT PROPSHEET 00000000 old_esp<br>$dd$ ?<br>$dd$ ?<br>00000004 exc ptr<br>: offset<br>00000000 ; [00000004 BYTES. COLLAPSED STRUCT PROPSHEE                                                                    |                |
| 80000000 ; [00000004 BYTES. COLLAPSED STRUCT _PROPSHELOGOOGOOG Prev_er<br>$dd$ ?<br>: offset<br>0000000C handler<br>$dd$ ?<br>: offset                                                                                                    |                |
| <b>80000000 ; [80000010 BYTES. COLLAPSED STRUCT SYSTEMTIL CORONAOI MSEH_ptr</b><br>$dd$ ?<br>: offset<br><b>BOOOOOOO ; [80000014 BYTES. COLLAPSED STRUCT tagDRAWTE 00000014 disabled</b><br>$dd$ ?                                                                                                    |                |
| 00000000 ; [00000014 BYTES. COLLAPSED STRUCT DOCINFOW <del>. These nerrow is to entimy</del><br>00000000 ; [0000003C BYTES. COLLAPSED STRUCT taqTEXTMETRICW. PRESS KEYPAD "+" TO EXPAND]                                                                                                    |                |
| 00000000 ; [00000010 BYTES. COLLAPSED STRUCT SYSTEMTIME. PRESS KEYPAD "+" TO EXPAND]                                                                                                    |                |
| Ш<br>2. PROPSHEETHEADERW:: \$9C028D56AB90D7CB2840D31BA61B8779:0000                                                                                                    |                |

#### **Cross-Reference**

- Double-click function
- Jump to code in other views

![](_page_18_Picture_29.jpeg)

of 161 لا50 Line

![](_page_18_Picture_30.jpeg)

### **Function Call**

- Parameters pushed onto stack
- CALL to start function

![](_page_19_Picture_25.jpeg)

### **Returning to the Default View**

- Windows, Reset Desktop
- Windows, Save Desktop  $\circ$  To save a new view

# **NAVIGATING IDA PRO**

8  $\overline{0}$ 

 $\bullet$ 

 $\bullet$  $\bullet^*$ 

### **Imports or Strings**

• Double-click any entry to display it in the disassembly window

![](_page_22_Picture_22.jpeg)

# **Using Links**

• Double-click any address in the disassembly window to display that location

![](_page_23_Figure_2.jpeg)

![](_page_24_Picture_0.jpeg)

• Forward and Back buttons work like a Web browser

![](_page_24_Figure_2.jpeg)

### **Navigation Band**

- **Light blue**: Library code
- **Red**: Compiler-generated code
- **Dark blue**: User-written code **Analyze this**

![](_page_25_Picture_38.jpeg)

#### **Jump to Location**

- Press **G**
- Can jump to address or named location

![](_page_26_Picture_26.jpeg)

# **Searching**

- Many options
- Search, Text is handy

![](_page_27_Picture_26.jpeg)

# **USING CROSS-REFERENCES**

 $\bullet$  $\bullet^*$ 

 $\bullet$ 

### **Code Cross-References**

- XREF comment shows where this function is called
- But it only shows a couple of cross-references by default

![](_page_29_Picture_25.jpeg)

### **To See All Cross-References**

• Click function name and press **X**

![](_page_30_Picture_20.jpeg)

#### **Data Cross-references**

- Demo:
	- $\circ$  Start with strings
	- o Double-click an interesting string
	- o Hover over DATA XREF to see where that string is used o **X** shows all references

![](_page_31_Picture_49.jpeg)

# **ANALYSING FUNCTIONS**

 $\bullet$  $\bullet^*$ 

 $\bullet$ 

# **Function and Argument Recognition**

- IDA Pro identifies a function, names it, and also names the local variables
- It's not always correct

![](_page_33_Picture_29.jpeg)

# **USING GRAPHING OPTIONS**

 $\bullet$ 

 $\bullet$  $\bullet^*$ 

# **Graphing Options**

![](_page_35_Figure_1.jpeg)

![](_page_35_Picture_45.jpeg)

# **Graphing Options (cont.)**

- These are "Legacy Graphs" and cannot be manipulated with IDA
- The first two seem obsolete o **Flow chart**
	- $\blacksquare$  Create flow chart of current function
	- o **Function calls**
		- Graph function calls for entire program

![](_page_36_Picture_6.jpeg)

# **Graphing Options (cont.)**

- **Xrefs to**
	- o Graphs XREFs to get to selected XREF
	- $\circ$  Can show all the paths that get to a function

![](_page_37_Picture_37.jpeg)

## **Windows Genuine Status in Calc.exe**

![](_page_38_Picture_12.jpeg)

# **Graphing Options (cont.)**

- **Xrefs from**
	- o Graphs XREFs from selected XREF
	- o Can show all the paths that exit from a function

![](_page_39_Picture_4.jpeg)

![](_page_39_Figure_5.jpeg)

# **Graphing Options (cont.)**

#### • **User xrefs chart...**

o Customize graph's recursive depth, symbols used, to or from symbol, etc.

o The only way to modify legacy graphs

![](_page_40_Picture_35.jpeg)

# **ENHANCING DISASSEMBLY**

 $\bullet$ 

 $\bullet$  $\bullet^*$ 

## **Warning**

There's no Undo, so if you make changes and mes up, you may be sorry

![](_page_42_Picture_2.jpeg)

This Photo by Unknown Author is licensed under CC BY-SA

### **Renaming Locations**

- You can change a name like **sub\_401000** to **ReverseBackdoorThread**
- Change it in one place, IDA will change it everywhere else

### **Function Operand Manipulation**

![](_page_44_Picture_12.jpeg)

#### **Comments**

- Press colon (**:**) to add a single comment
- Press semicolon (**;**) to echo this comment to all Xrefs

## **Formatting Operands**

- Hexadecimal by default
- Right-click to use other formats

![](_page_46_Figure_3.jpeg)

## **Using Named Constants**

• Makes Windows API arguments clearer

![](_page_47_Picture_19.jpeg)

# **Extending IDA with Plug-ins**

IDC (IDA's scripting language) and Python scripts available

![](_page_48_Picture_28.jpeg)

![](_page_49_Picture_0.jpeg)

# **END OF LECTURE. THANK YOU.**